# МИНИСТЕРСТВО ПРОСВЕЩЕНИЯ РОССИЙСКОЙ ФЕДЕРАЦИИ

# **федеральное государственное бюджетное образовательное учреждение высшего образования «Красноярский государственный педагогический университет им. В.П. Астафьева»**

**(КГПУ им. В.П. Астафьева)**

# **ПРЕДМЕТНО-ПРАКТИЧЕСКИЙ МОДУЛЬ Основы программируемой микроэлектроники**

рабочая программа дисциплины (модуля)

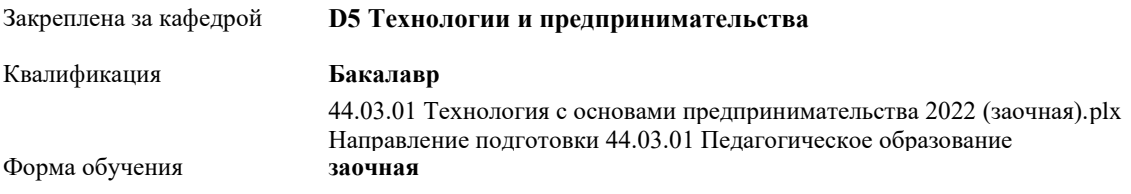

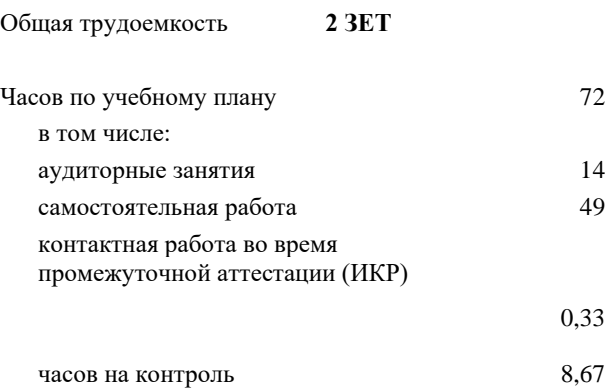

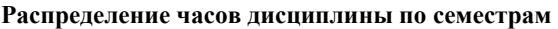

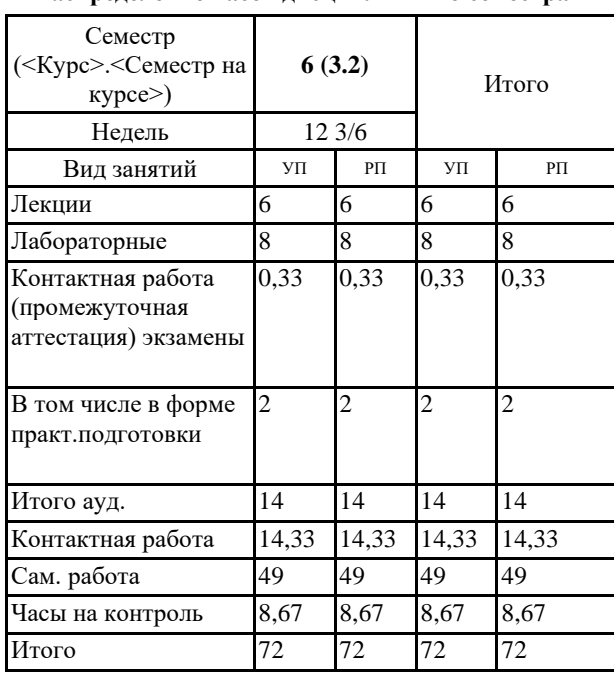

#### ДОКУМЕНТ ПОДПИСАН ЭЛЕКТРОННОЙ ПОДПИСЬЮ

Сертификат: 4CD9D374E2F69F6DB7FF82363E44AD3B Владелец: Холина Мария Валерьевна Действителен: с 14.04.2023 до 07.07.2024

Виды контроля в семестрах:

экзамены 6

Программу составил(и): *ктн, Доцент, Шадрин Игорь Владимирович*

Рабочая программа дисциплины

#### **Основы программируемой микроэлектроники**

разработана в соответствии с ФГОС ВО:

Федеральный государственный образовательный стандарт высшего образования - бакалавриат по направлению подготовки 44.03.01 Педагогическое образование (приказ Минобрнауки России от 22.02.2018 г. № 121)

составлена на основании учебного плана: Направление подготовки 44.03.01 Педагогическое образование Направленность (профиль) образовательной программы Технология с основами предпринимательства

Рабочая программа одобрена на заседании кафедры **D5 Технологии и предпринимательства**

Протокол от 11.05.2022 г. № 7

Зав. кафедрой Бортновский Сергей Витальевич

Председатель НМСС(С) Протокол от 12.05.2022 г. № 8

## **1. ЦЕЛИ ОСВОЕНИЯ ДИСЦИПЛИНЫ (МОДУЛЯ)**

Формирование системы знаний, умений и навыков для организации работы обучающихся по конструированию схем из электронных компонентов и программированию контроллеров для управления ими.

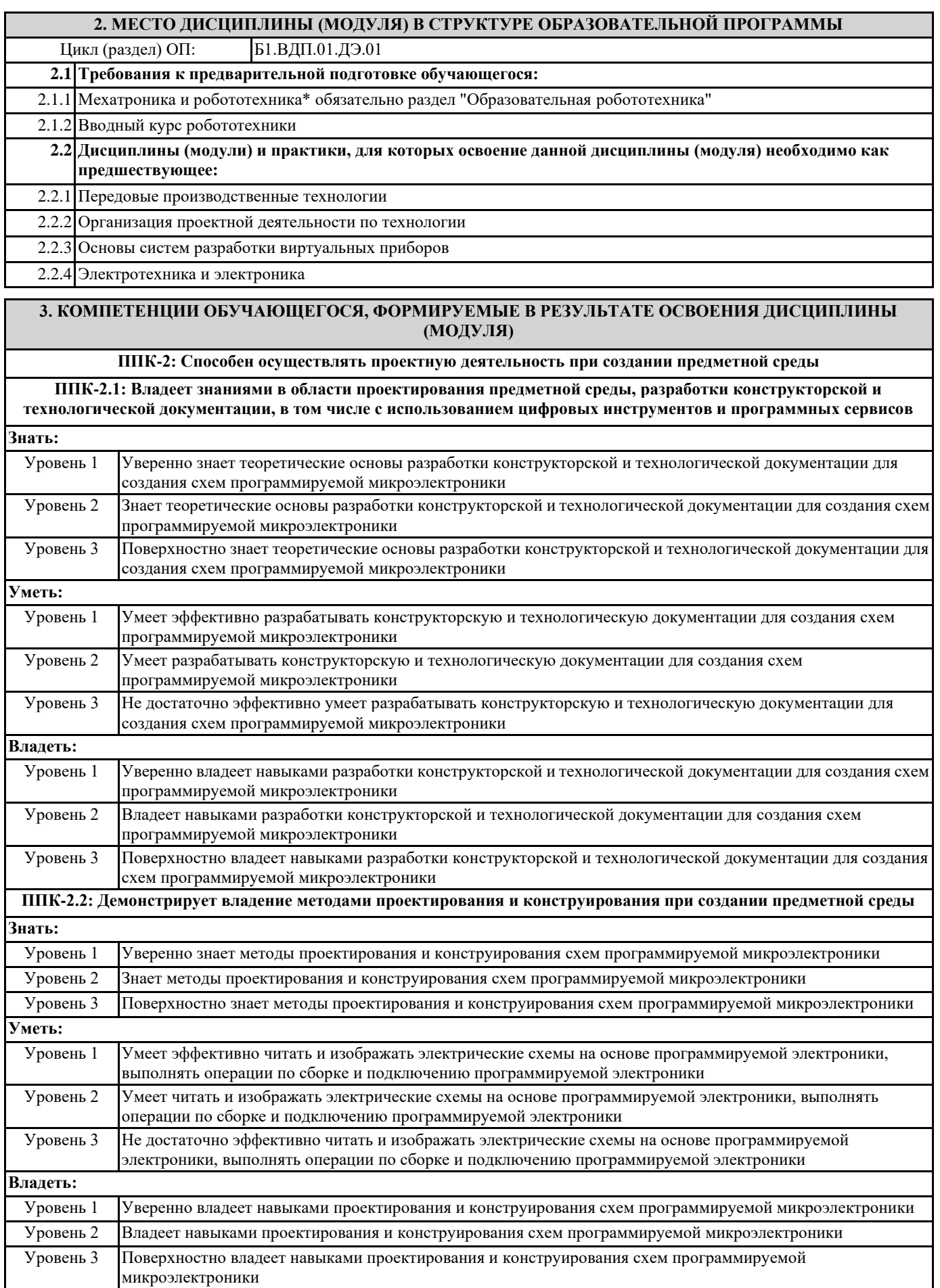

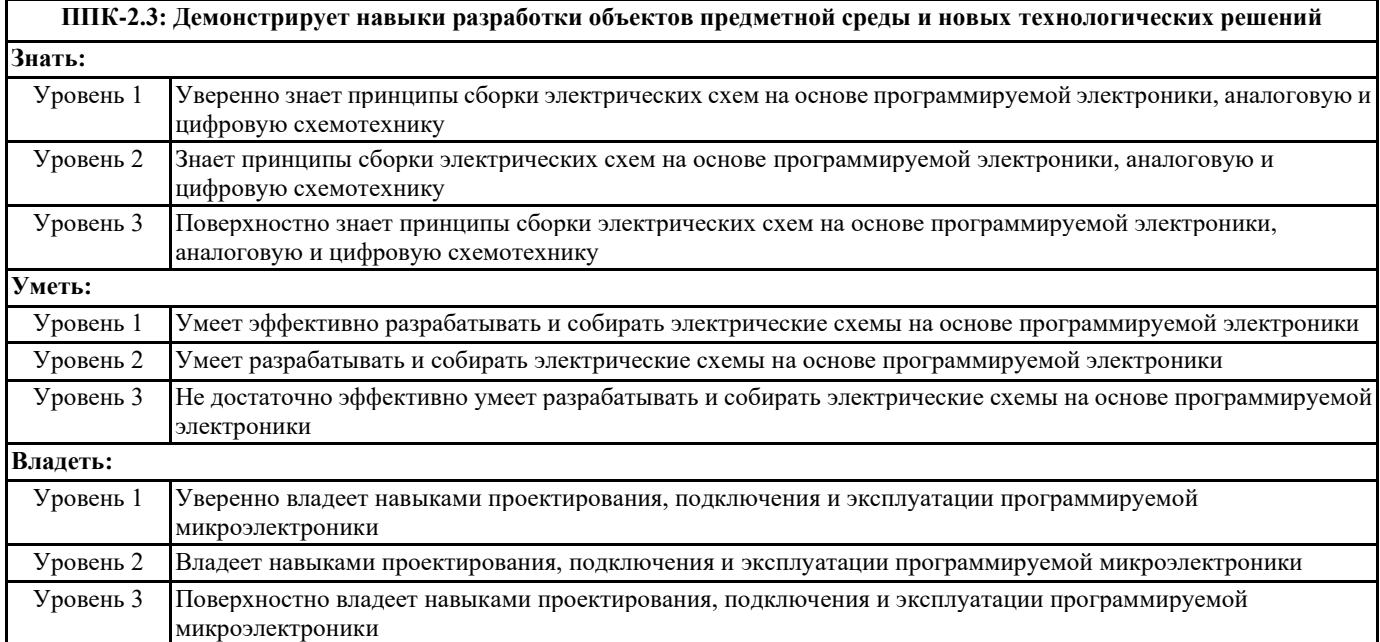

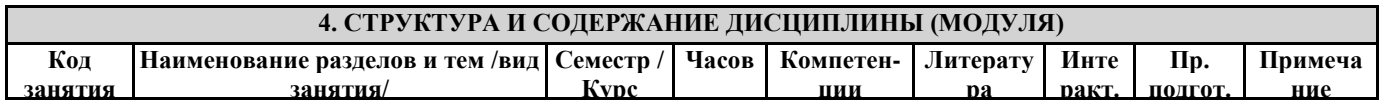

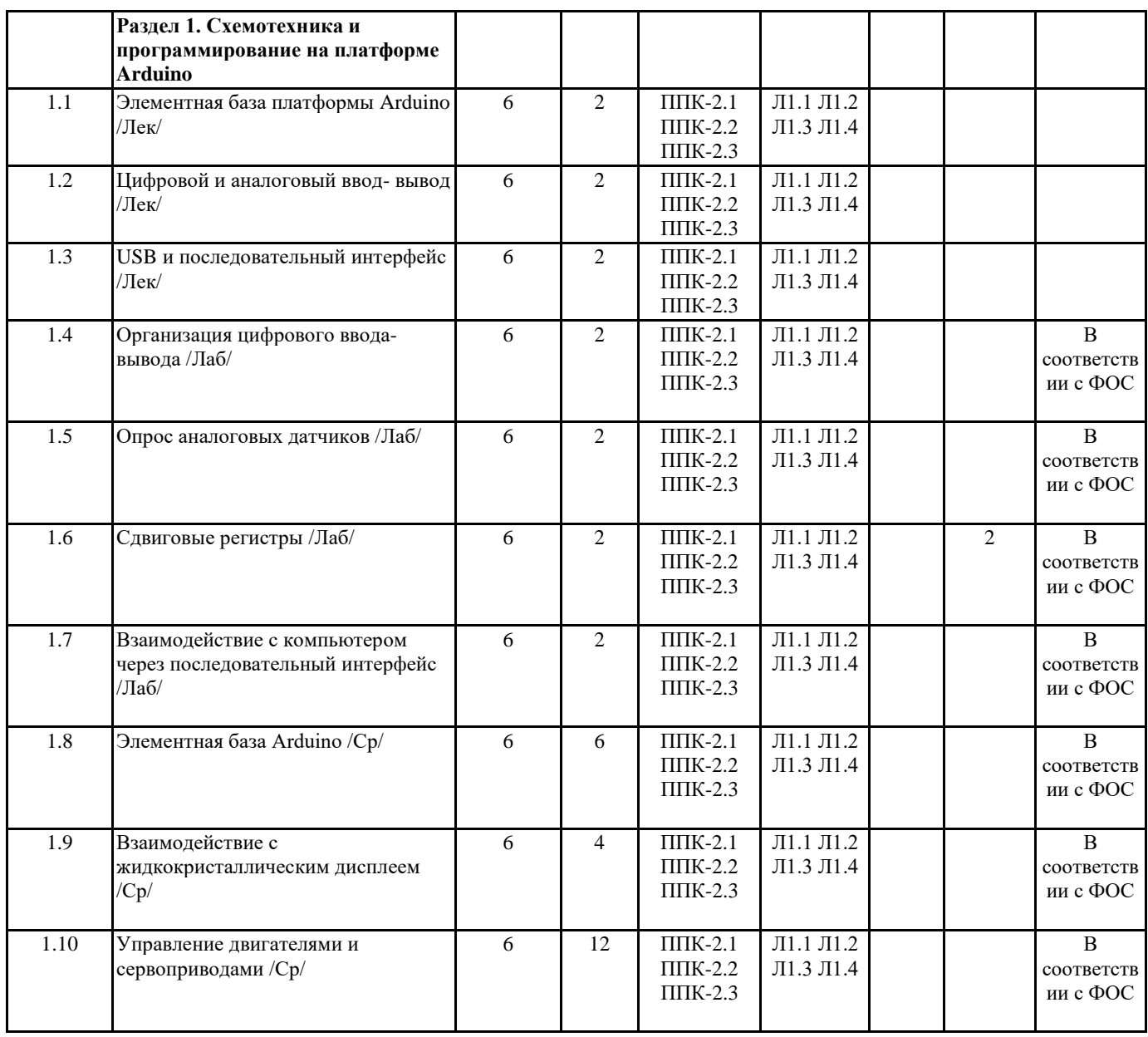

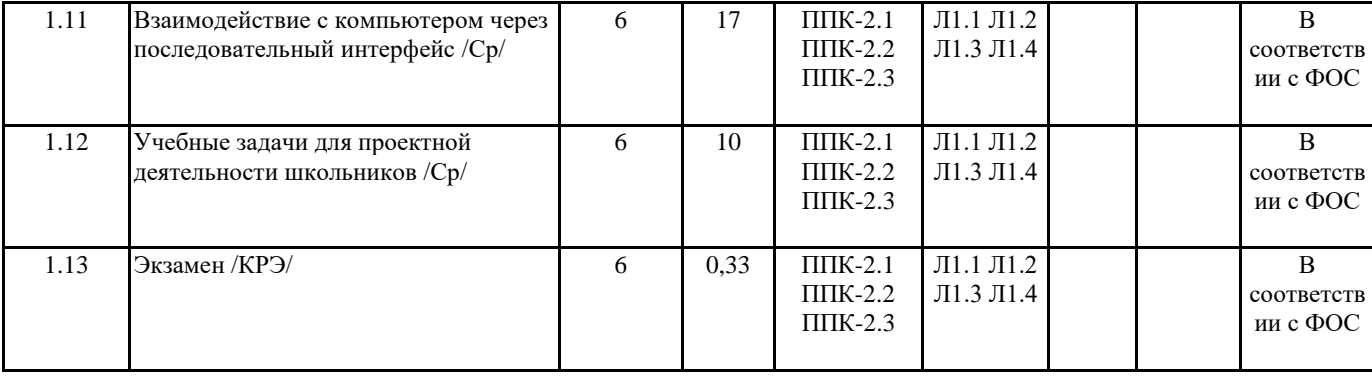

### **5. ОЦЕНОЧНЫЕ МАТЕРИАЛЫ (ОЦЕНОЧНЫЕ СРЕДСТВА) для текущего контроля успеваемости, промежуточной аттестации 5.1. Контрольные вопросы и задания** Практические задания по базовому модулю «Схемотехника и программирование на платформе Arduino» 1. Составьте обзор аппаратной части платформы Arduino 2. Запрограммируй мигание светодиода с частотой 1 Гц (0,5 сек светится, 0,5 сек не светится). 3. Постройте и запрограммируйте светофор. 4. Постройте электронную схему со стягивающим резистором для регистрации нажатия на кнопку (светофор переключается по нажатию кнопки). 5. Постройте электронную схему с подтягивающим резистором для регистрации нажатия на кнопку (светофор переключается по нажатию кнопки). 6. Постройте и запрограммируйте электронную схему, плавно увеличивающую, а затем уменьшающую силу свечения светодиода (используйте ШИМ). 7. Отобразите в мониторе порта среды Arduino IDE текущие показания датчика освещенности (необходимо построить и запрограммировать на основе фоторезистора). 8. Введите ограничения на исходные значения и нормируйте шкалу (0 – совсем темно, 100 – ярче не бывает). 9. Постройте и запрограммируйте управление частотой мигания светодиода с помощью аналогового сигнала (например, регулируем потенциометром). 10. Постройте и запрограммируйте управление скоростью вращения двигателя с помощью ШИМ на основе аналогового сигнала (например, регулируем потенциометром). 11. Постройте и запрограммируйте управление направлением вращения двигателя постоянного тока по нажатию кнопки с помощью Н-моста 12. Постройте и запрограммируйте управление серводвигателем на основе показаний датчика освещенности или температуры (например, чем темнее, тем больше угол поворота серводвигателя). 13. Постройте и запрограммируйте схему управления шаговым двигателем. Изменяйте скорость вращения двигателя, циклически увеличивая ее и уменьшая. 14. Постройте и запрограммируйте схему, реализующую эффект «Бегущий всадник» 15. Постройте и запрограммируйте схему отображения данных о расстоянии до препятствия в виде гистограммы 16. Управляя светодиодами на четырехразрядном семисегментном индикаторе с использованием сдвигового регистра, отобразите показания датчика освещенности. 17. Отобразите на экране ЖК-дисплея текущие показания датчика освещенности. 18. Отобразите на экране ЖК-дисплея текущие показания датчика освещенности в виде анимированного прогресс-бара. 19. Создайте программу включения-выключения светодиодом с помощью визуальной формы Windows-приложения. 20. Создайте программу управления яркостью светодиода с помощью визуальной формы Windows-приложения 21. Создайте Windows-приложение, отображающее текущее расстояние до препятствия в режиме реального времени с интервалом 0,5 сек. 22. Создайте Windows-приложение, содержащее область, яркость которой зависит от положения ручки потенциометра 23. Создайте Windows-приложение, отображающее изменение уровня освещенности в виде графика, изменяющегося в режиме реального времени с частотой 0,1 с. 24. Создайте Windows-приложение, отображающее изменение уровня освещенности в виде графика, изменяющегося в режиме реального времени с частотой 0,1 с, отображающего последние 100 значений. 25. Разработайте кейс внеурочного мероприятия для школьников по реализации проекта малой автоматизации. **5.2. Темы письменных работ** ПРИМЕРНЫЕ ТЕМЫ РЕФЕРАТОВ 1. Тенденции развития компонентной базы электроники. 2. Современная схемотехника. 3. Характеристики и особенности версий контроллеров Arduino. 4. Средства программирования контроллеров Arduino. 5. Организация управления контроллером Arduino по беспроводным каналам связи. **5.3. Оценочные материалы (оценочные средства)**

## ВОПРОСЫ ДЛЯ ЭКЗАМЕНА

1. Виды программируемой электроники, назначение и классификация программируемых контроллеров.

2. Электронные элементы и компоненты платформы Arduino и способы их сопряжения.

- 3. Подсоединение светодиодов, закон Ома, расчёт мощности.
- 4. Программирование цифровых выводов. Широтно-импульсная модуляция.

5. Считывание данных с цифровых контактов (стягивающий и подтягивающий резисторы). Устранение «дребезга» кнопок.

6. Понятие об аналоговых и цифровых сигналах. Преобразование аналогового сигнала в цифровой.

7. Использование аналоговых датчиков.

8. Управление аналоговыми выходами по сигналу от аналоговых входов.

9. Подключение двигателей постоянного тока (борьба с выбросами напряжения, использование транзистора в качестве

переключателя, назначение защитных диодов и отдельного источника питания).

10. Управление направлением и скоростью вращения двигателя постоянного тока с помощью ШИМ.

11. Виды и принцип работы серводвигателя.

- 12. Виды, принцип работы, достоинства и недостатки шаговых двигателей.
- 13. Принцип действия и назначение сдвиговых регистров.
- 14. Взаимодействие с жидкокристаллическими дисплеями.
- 15. Среда программирования Microsoft Visual Studio.
- 16. Использование USB и последовательного интерфейса.
- 17. Особенности учебных проектов малой автоматизации

# **6. УЧЕБНО-МЕТОДИЧЕСКОЕ И ИНФОРМАЦИОННОЕ ОБЕСПЕЧЕНИЕ ДИСЦИПЛИНЫ (МОДУЛЯ)**

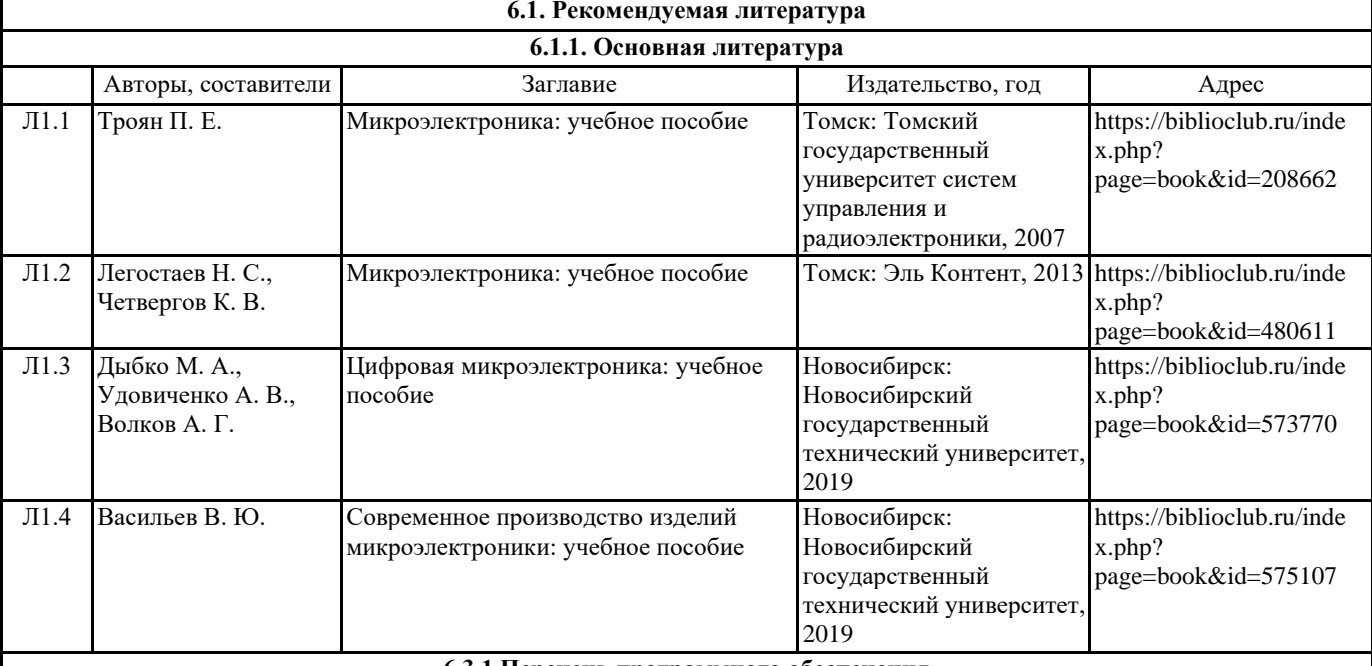

#### **6.3.1 Перечень программного обеспечения**

1. Microsoft® Windows® 8.1 Professional (OEM лицензия, контракт № 20А/2015 от 05.10.2015);

2. Kaspersky Endpoint Security – Лиц сертификат №1B08-190415-050007-883-951;

3. 7-Zip - (Свободная лицензия GPL);

4. Adobe Acrobat Reader – (Свободная лицензия);

- 5. Google Chrome (Свободная лицензия);
- 6. Mozilla Firefox (Свободная лицензия);
- 7. LibreOffice (Свободная лицензия GPL);

8. XnView – (Свободная лицензия);

9. Java – (Свободная лицензия);

10. VLC – (Свободная лицензия);

#### **6.3.2 Перечень профессиональных баз данных и информационных справочных систем**

Elibrary.ru: электронная библиотечная система : база данных содержит сведения об отечественных книгах и периодических изданиях по науке, технологии, медицине и образованию. Адрес: http://elibrary.ru Режим доступа: Свободный доступ; Электронно-библиотечная система «Университетская библиотека онлайн». Адрес: https://biblioclub.ru Режим доступа: Индивидуальный неограниченный доступ;

Электронно-библиотечная система издательства «ЛАНЬ». Адрес: e.lanbook.com Режим доступа: Индивидуальный неограниченный доступ;

Образовательная платформа «Юрайт». Адрес: https://urait.ru Режим доступа: Индивидуальный неограниченный доступ; ИС Антиплагиат: система обнаружения заимствований. Адрес: https://krasspu.antiplagiat.ru Режим доступа: Индивидуальный неограниченный доступ;

Консультант Плюс /Электронный ресурс/:справочно – правововая система. Адрес: Научная библиотека Режим доступа: Локальная сеть вуза;

## **7. МАТЕРИАЛЬНО-ТЕХНИЧЕСКОЕ ОБЕСПЕЧЕНИЕ ДИСЦИПЛИНЫ (МОДУЛЯ)**

Перечень учебных аудиторий и помещений закрепляется ежегодным приказом «О закреплении аудиторий и помещений в Федеральном государственном бюджетном образовательном учреждении высшего образования «Красноярский государственный педагогический университет им. В.П. Астафьева на текущий год» с обновлением перечня программного обеспечения и оборудования в соответствии с требованиями ФГОС ВО, в том числе:

1. Учебные аудитории для проведения занятий лекционного типа, занятий семинарского типа, курсового проектирования (выполнения курсовых работ), групповых и индивидуальных консультаций, текущего контроля успеваемости и промежуточной аттестации

2. Помещения для самостоятельной работы обучающихся

3. Помещения для хранения и профилактического обслуживания учебного оборудования

4. Перечень лабораторий.

#### **8. МЕТОДИЧЕСКИЕ УКАЗАНИЯ ДЛЯ ОБУЧАЮЩИХСЯ ПО ОСВОЕНИЮ ДИСЦИПЛИНЫ (МОДУЛЯ)**

Важное место в освоении материала по курсу «Основы программируемой микроэлектроники» отводится самостоятельной работе студентов во внеаудиторное время с материалом, изложенным в рекомендуемой литературе и интернет-источниках, т.к. без знания теоретического материала и осмысления поставленных задач невозможно выполнение практических заданий связанных с конструированием и программированием электронных схем. Посещение лабораторных занятий является обязательным для полноценного овладения дисциплиной.

Рефераты необходимо сдавать преподавателю в напечатанном виде. Объем реферата не более 9 страниц машинописного текста включая титульный лист, содержание и список литературы. Текстовый материал оформляется 14 шрифтом через 1,15 интервал, красная строка 1,25, интервал между абзацами «0», отступ: слева 3; справа 2, выравнивание текста по ширине страницы. Структурными элементами являются:

- Титульный лист
- Содержание
- Введение
- Основная часть
- Заключение и выводы

- Библиографический список (не менее 5 источников, которыми могут быть ресурсы в сети Интернет для которых указывается URL)